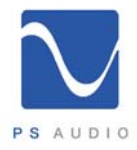

# **PowerPlay Programming Manual**

#### **HTTP command protocols**

Connect a Cat5/6 cable to the Ethernet port on the backpanel of the PowerPlay to a network port. The PowerPlay can communicate with a computer connected to the internet, or to the PS Audio Globalnet Server.

HTTP commands are entered in the following syntax:

http://*HOSTNAME*/commands.cgi?command=*XX*=*YYY* where the XX=YYY portion is as described in the tables below. These command input characters must be uppercase. HOSTNAME can be the host name of the PowerPlay (readable from the front panel display, or network interface), or the IP address (also readable from the front panel display, or network interface).

If there is a command input error, depending on the type of error, the PowerPlay will respond with either &data=OK, or &data=ERROR.

#### **Serial command protocols**

Connect a terminal or computer directly to the female DB9 RS232 connector on the PowerPlay backpanel for direct serial communication. Port setup parameters:

- Baud rate 19200
- No. of data bits 8
- No. of stop bits 1
- Parity none
- Flow control none

Serial commands are entered in the following syntax:

*XX=YYY*\n\r where XX=YYY is as described in the tables below. The \n\r command terminators are new line and carriage return.

If there is a command input error, depending on the type of error, the PowerPlay will respond with either &data=OK, or &data=ERROR

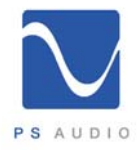

# **Table 1: Unit Commands**

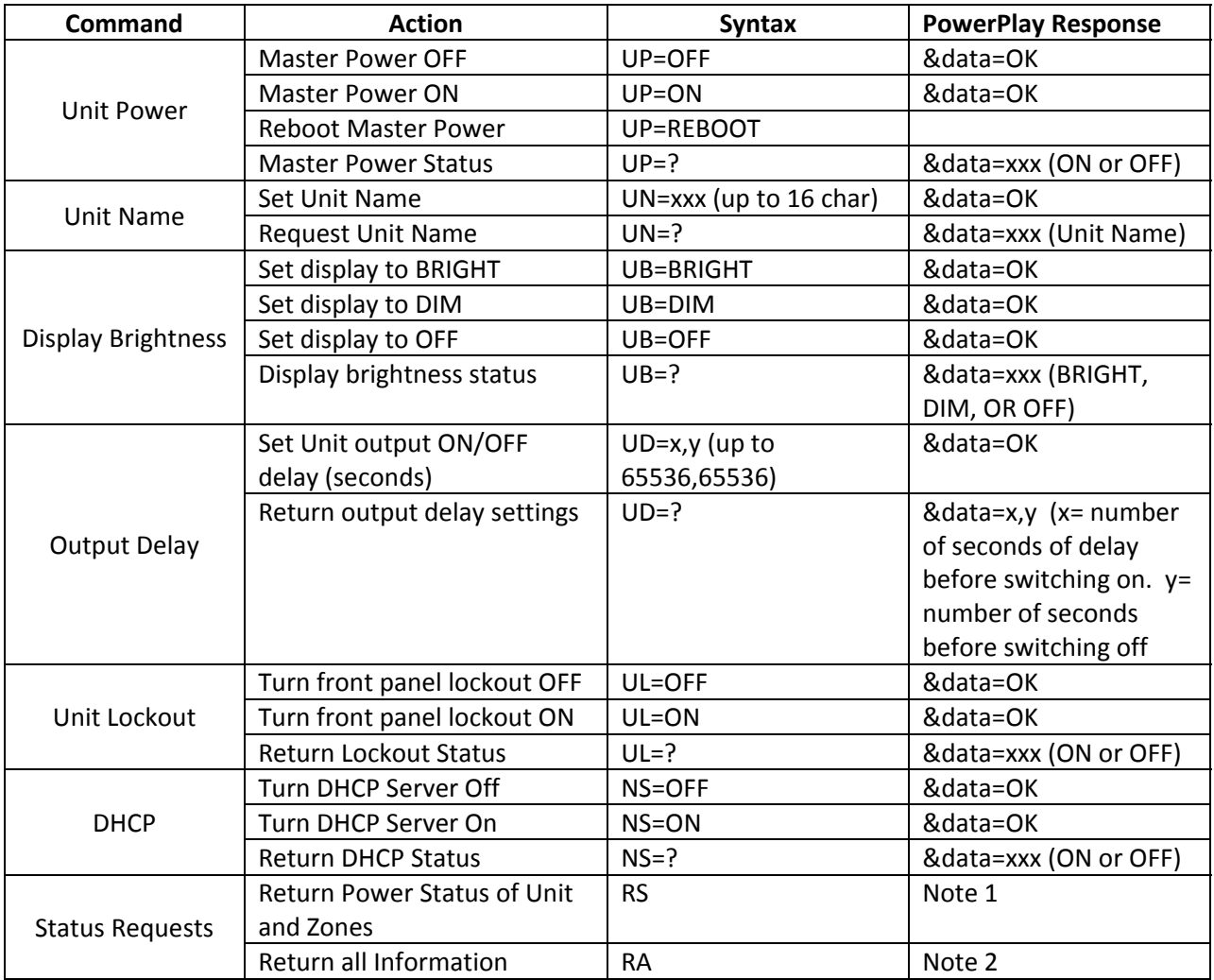

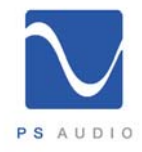

# **Table 2: Zone Commands**

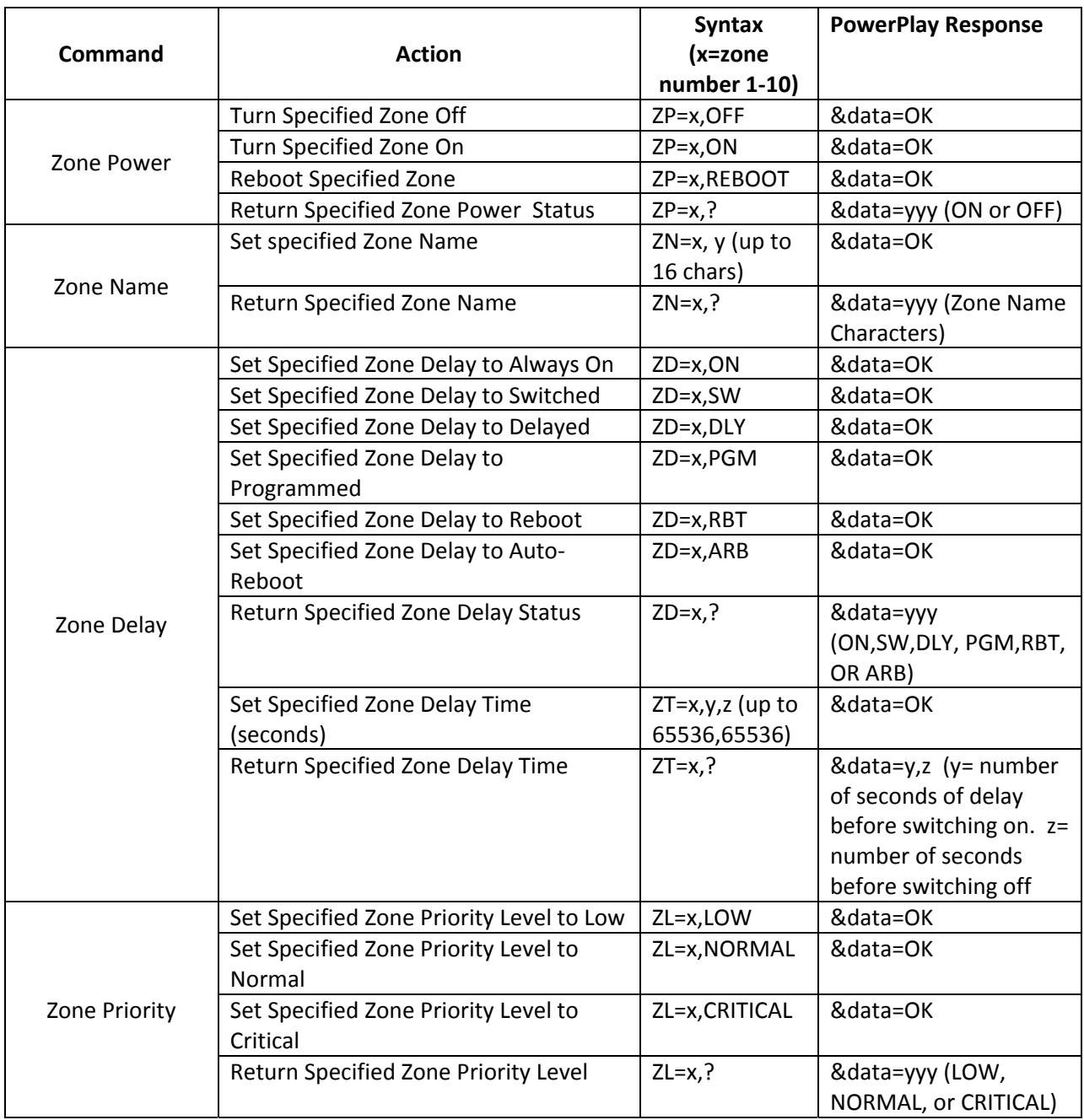

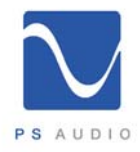

## **Table 3. External interface commands**

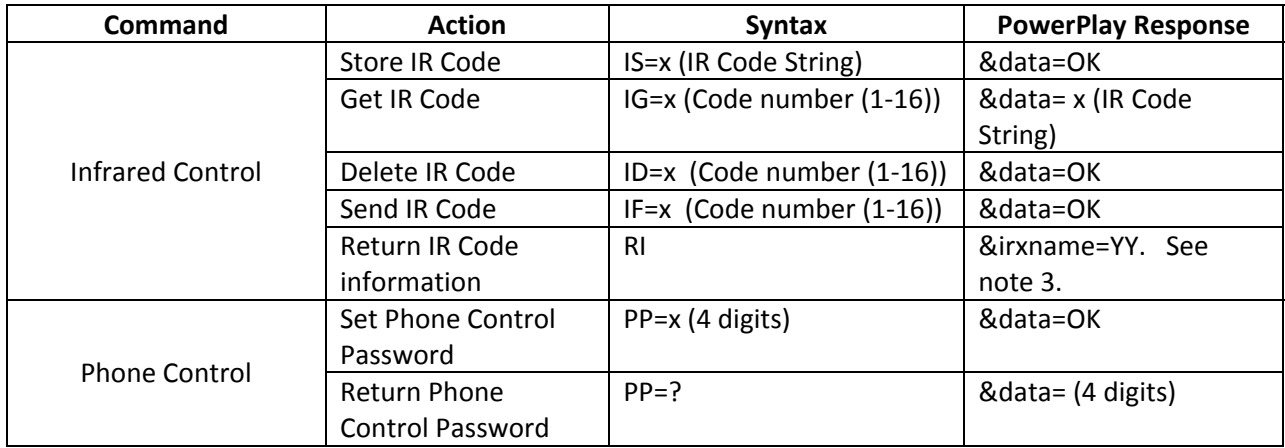

# **Note 1**. PowerPlay Response to the RS command:

Example

&upwr=1&umov=1&zpwr=1111111111&volts=122&watts=10&thd=3.3&temp=nosensor&ups=notfound

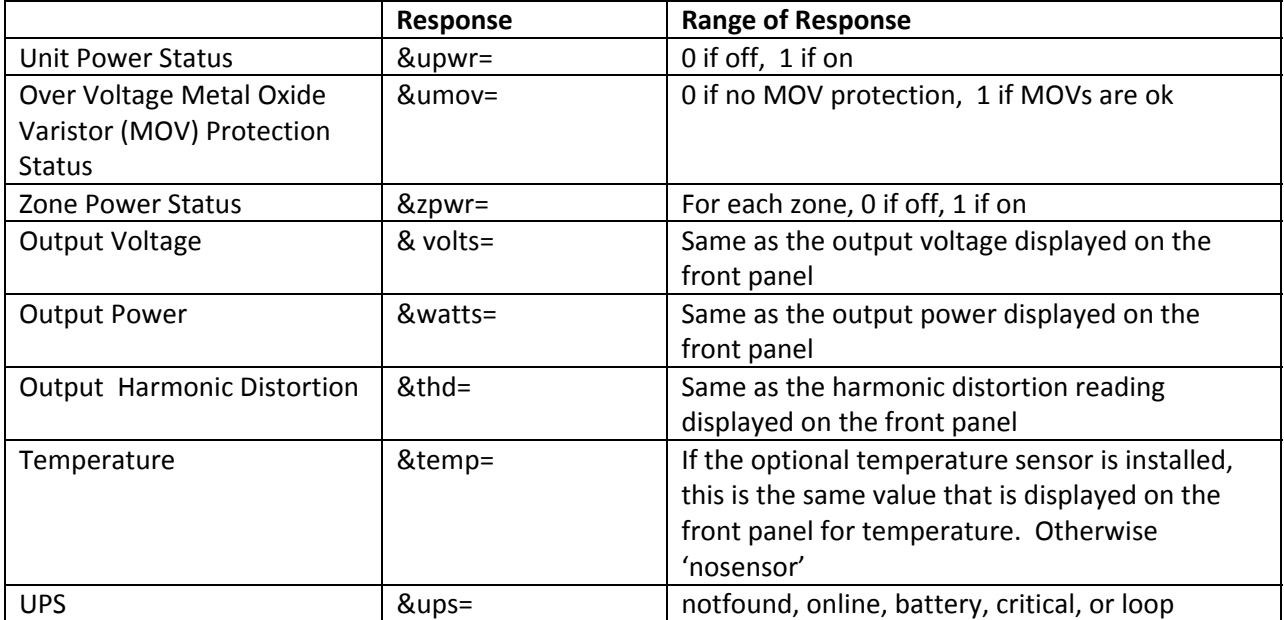

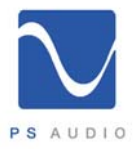

### **Note 2**. PowerPlay response to the RA command.

Example:

&upwr=1&uname=Unit\_1&utdon=0&utdoff=0&ulock=0&umov=1&ub=2&ptype=ci&mtype=9000&mvolt s=120&z1pwr=1&z1name=Preamp&z1dlymode=ON&z1tondly=3&z1toffdly=3&z1priority=1&z2pwr=1&z 2name=DLY&z2dlymode=ON&z2tondly=3&z2toffdly=3&z2priority=1&z3pwr=1&z3name=ZONE3&z3dly mode=SW&z3tondly=3&z3toffdly=3&z3priority=1&z4pwr=1&z4name=ZONE4&z4dlymode=SW&z4tondl y=3&z4toffdly=3&z4priority=1&z5pwr=1&z5name=ZONE5&z5dlymode=SW&z5tondly=3&z5toffdly=3&z 5priority=1&z6pwr=1&z6name=ZONE6&z6dlymode=SW&z6tondly=3&z6toffdly=3&z6priority=1&z7pwr= 1&z7name=ZONE7&z7dlymode=SW&z7tondly=3&z7toffdly=3&z7priority=1&z8pwr=1&z8name=ZONE8 &z8dlymode=SW&z8tondly=3&z8toffdly=3&z8priority=1&z9pwr=1&z9name=ZONE9&z9dlymode=SW&z 9tondly=3&z9toffdly=3&z9priority=1&z10pwr=1&z10name=ZONE10&z10dlymode=SW&z10tondly=3&z 10toffdly=3&z10priority=1&volts=123&watts=11&thd=3.3&temp=nosensor&ups=notfound&dhcps=1&d hcp=1&mac=001FF6000081&ip=192.168.249.51&mask=255.255.255.0&gateway=192.168.249.1&pdns= 192.168.249.204&sdns=192.168.249.206&hostname=PowerPlay1&fwvproc=2.01&fwvboot=1.05&fwvw eb=1.11&fwvtel=1.01&fwvtelwav=1.04

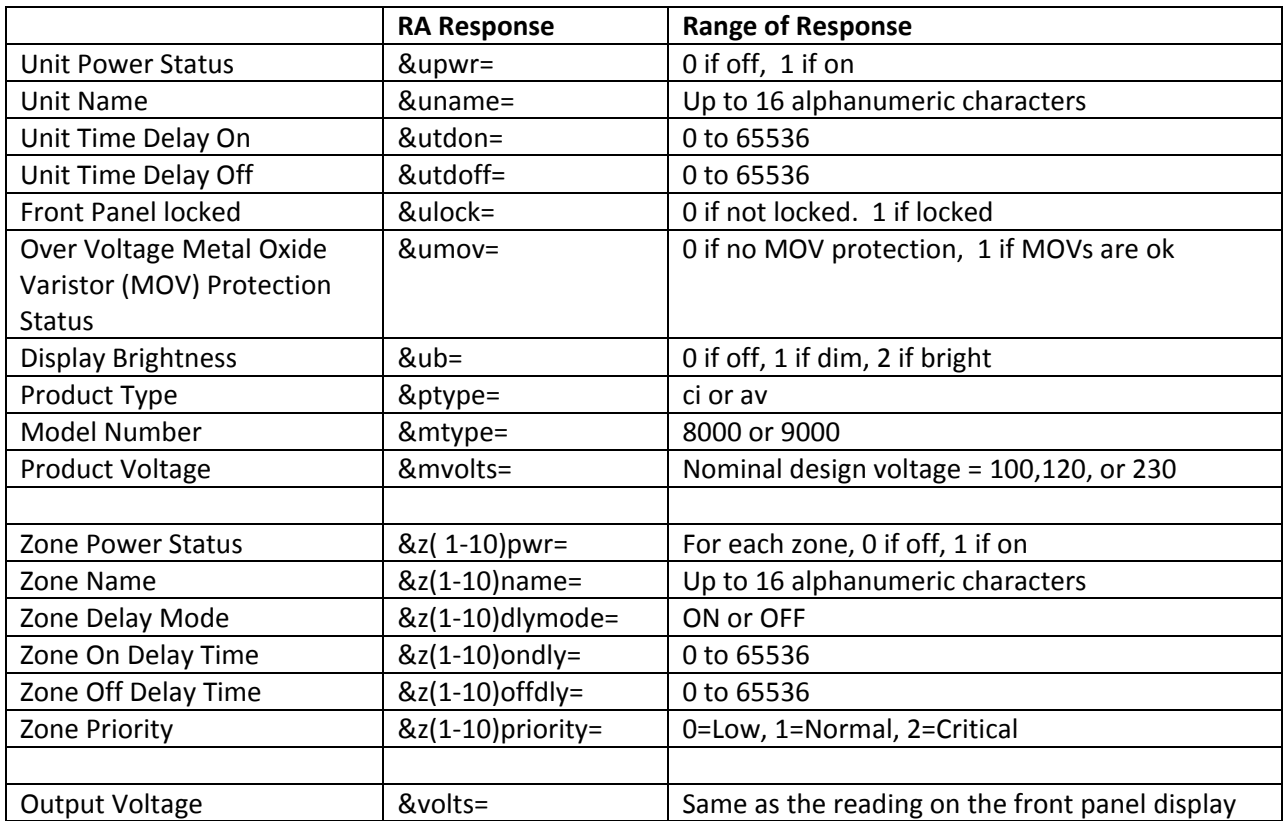

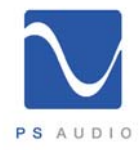

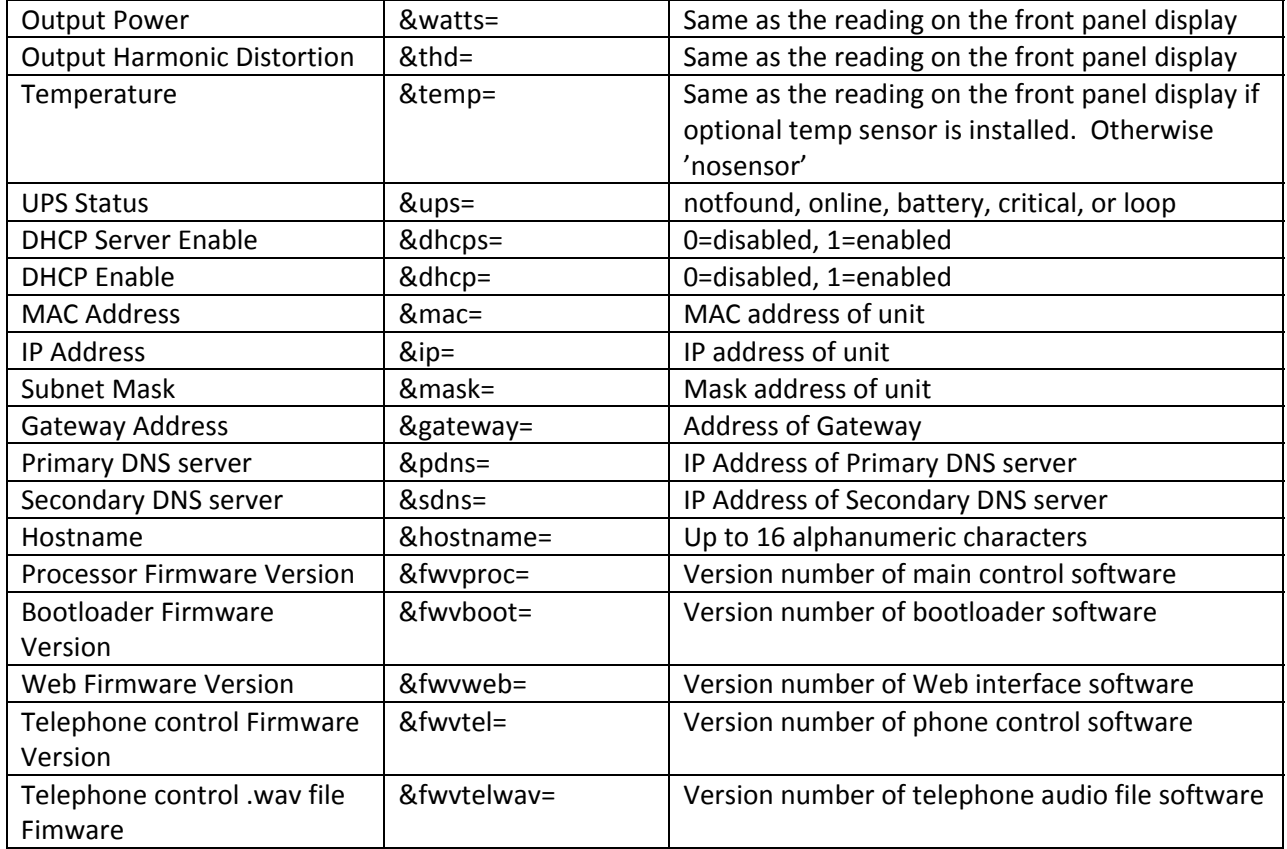

**Note3.** PowerPlay response to the RI command

Example

&ir1name=TV Power &ir1event=PWRON&ir1wait=1&ir2name=TV Ch

&ir2event=PWRON&ir2wait=1&ir3name=Mute &ir3event=PWRON&ir3wait=1&ir4name=Vol up &ir4event=PWRON&ir4wait=1&ir5name=Vol dn &ir5event=PWRON&ir5wait=1&ir6name=VCR Power &ir6event=PWRON&ir6wait=1&ir7name=EMPTY&ir8name=EMPTY&ir9name=EMPTY&ir10name=EMPTY &ir11name=EMPTY&ir12name=EMPTY&ir13name=EMPTY&ir14name=EMPTY&ir15name=EMPTY&ir16n ame=EMPTY&freeslots=10